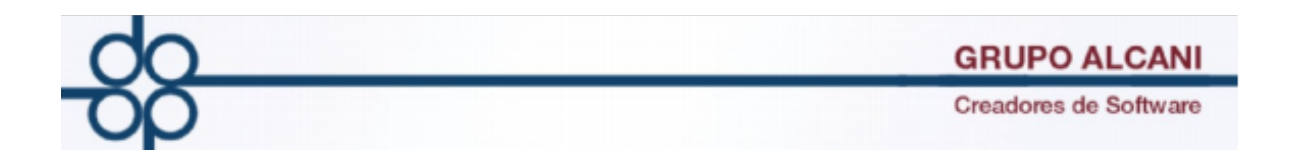

**1.-Cambio: Se modificó el reporte en excel agregando nuevas columnas al reporte en archivo excel "REPORTE DE RECIBOS DE HONORARIOS DEFINITIVOS"**

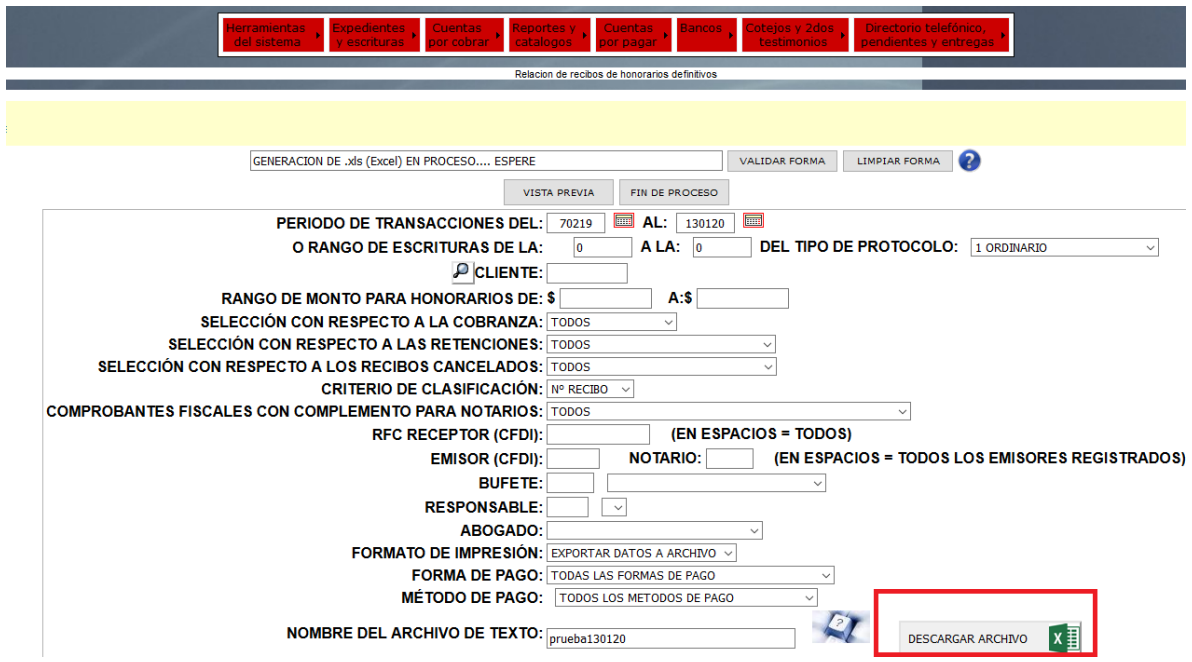

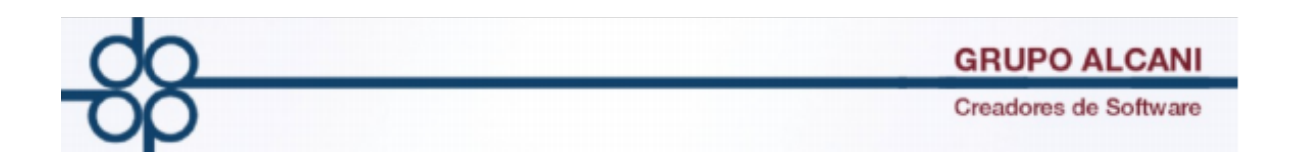

## **1.Seleccione el rango de fechas del cual desea obtener su reporte**

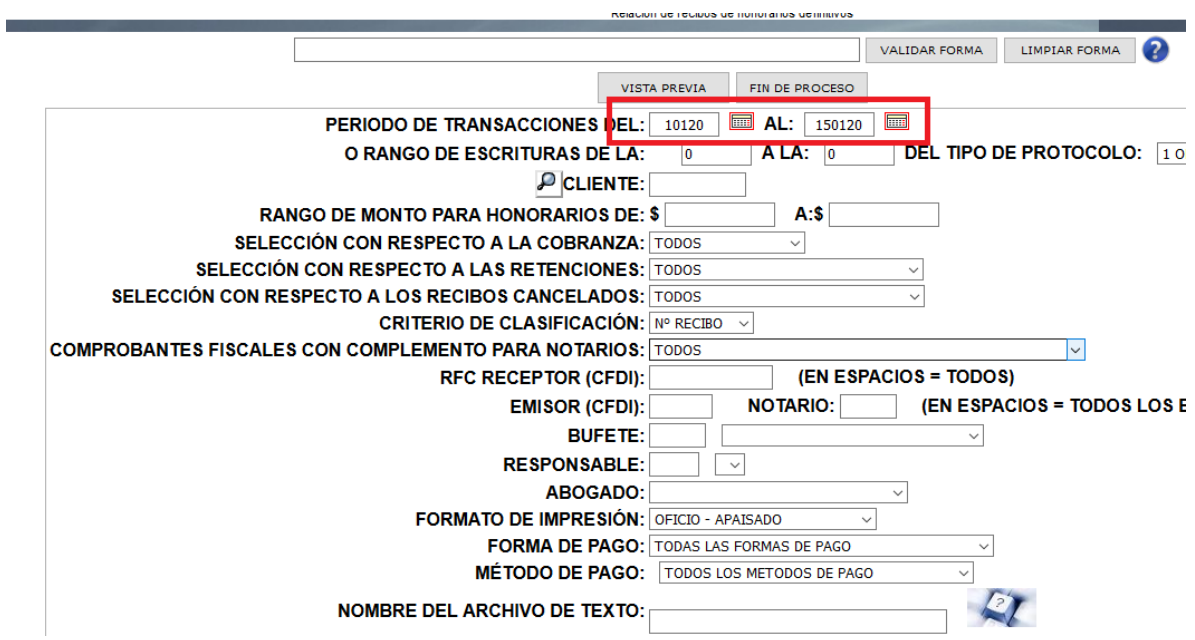

## **2.En la opcion formato de impresión seleccione exportar datos a archivo**

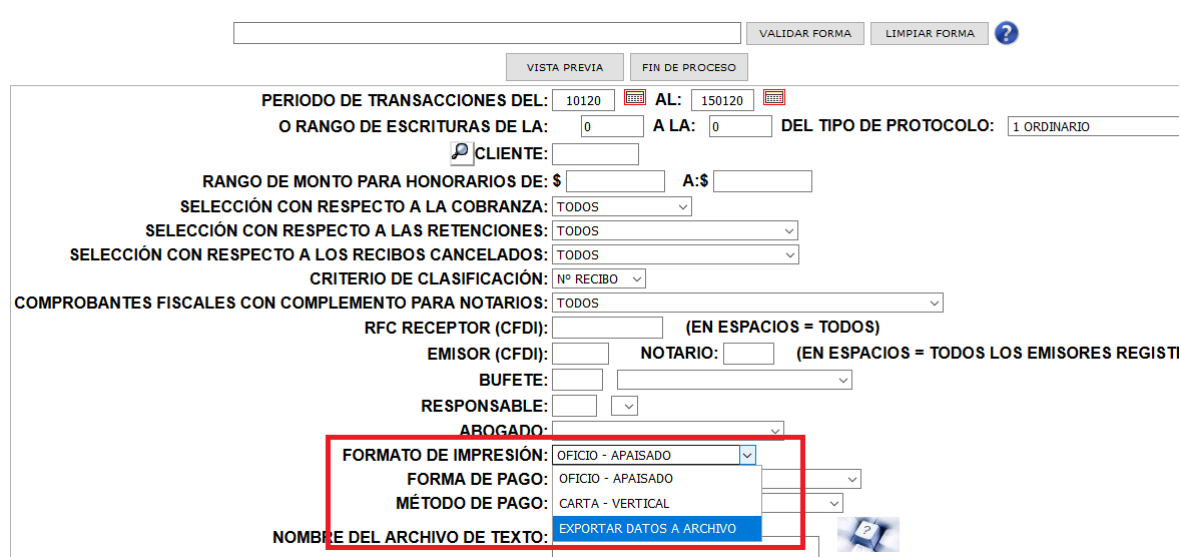

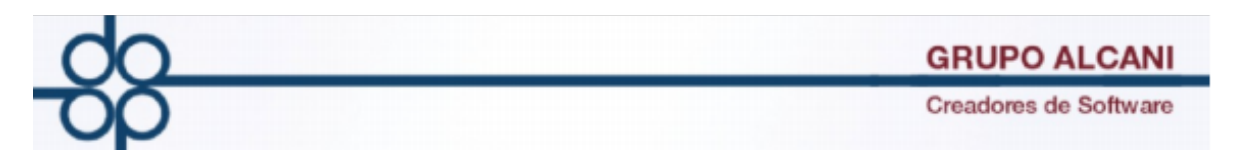

**3.En el campo nombre archivo indique el nombre con el que desea obtener su reporte.**

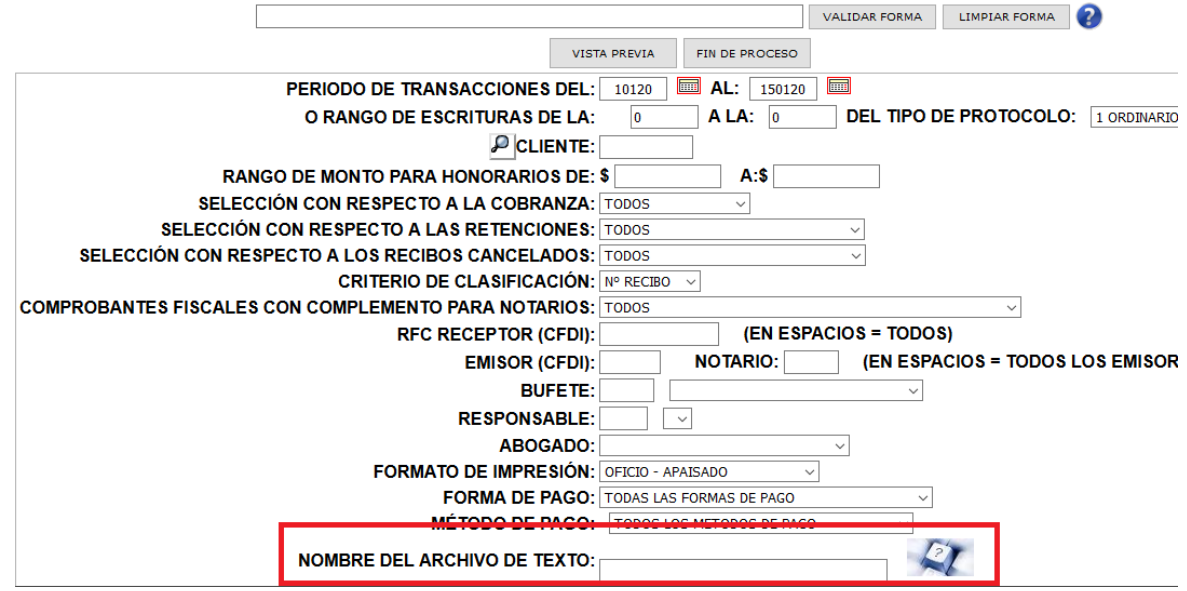

**4.-Al presionar el boton de vista previa obtendra un reporte en formato excel en el cual vera nuevas columnas.**

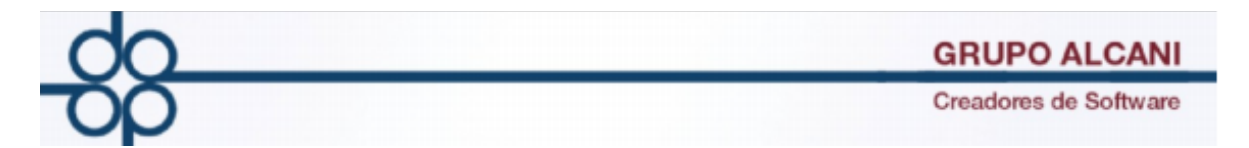

**FECHA EMISIÓN PAGO: Columna que ayudará a saber la fecha en la cual se emitió el complemento de pago.** 

**FECHA PAGO: Columna en la cual identificaremos la fecha de pago.** 

**Total Pago: Columna en la cual se identifica el total de dicho complemento.**

**UUID Pago: Columna en la cual se muestra el folio fiscal del comprobante de recepción de pagos timbrado.**

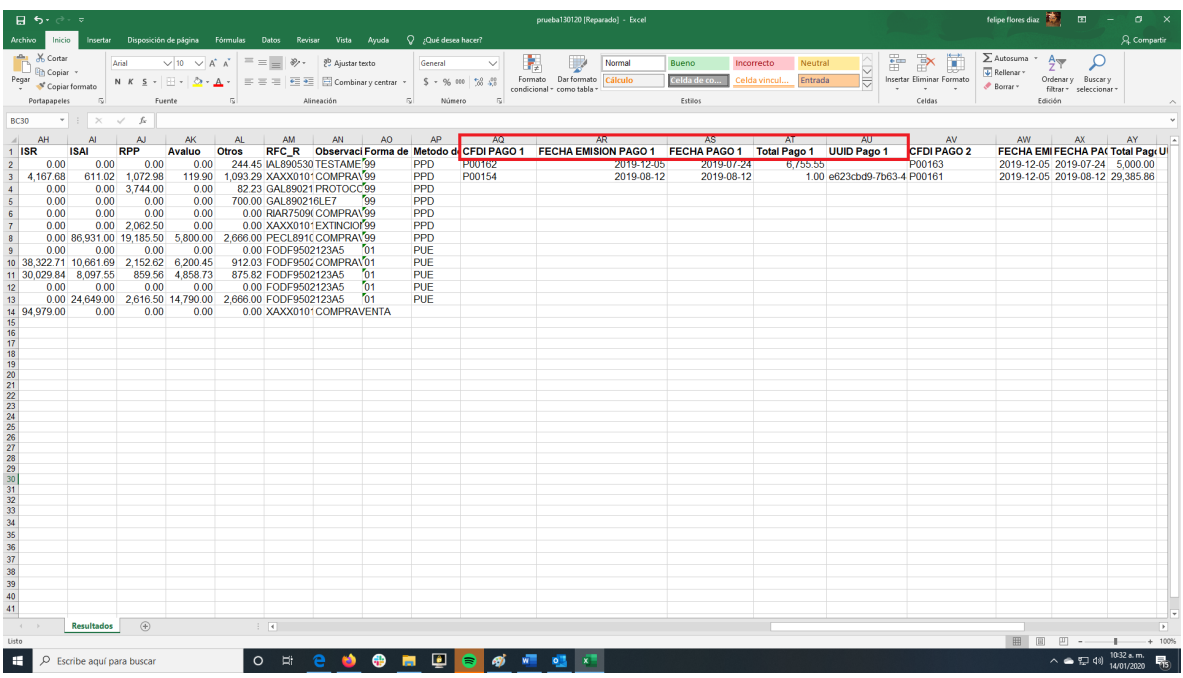